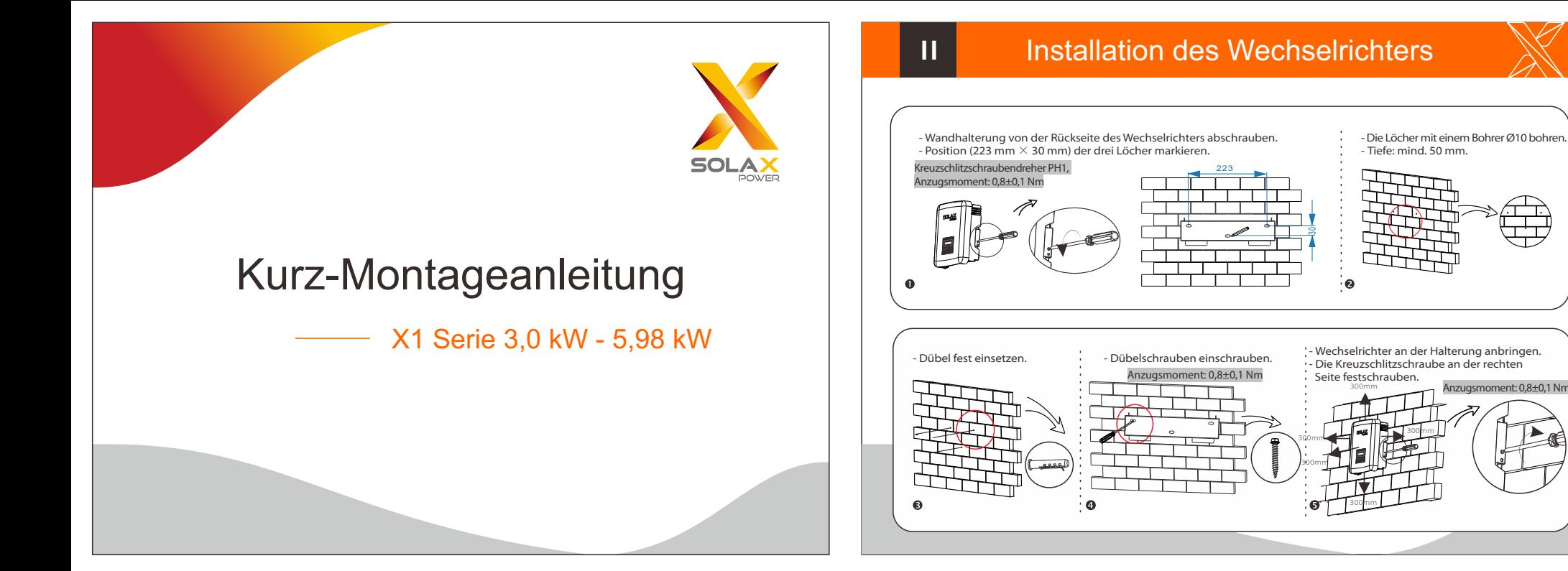

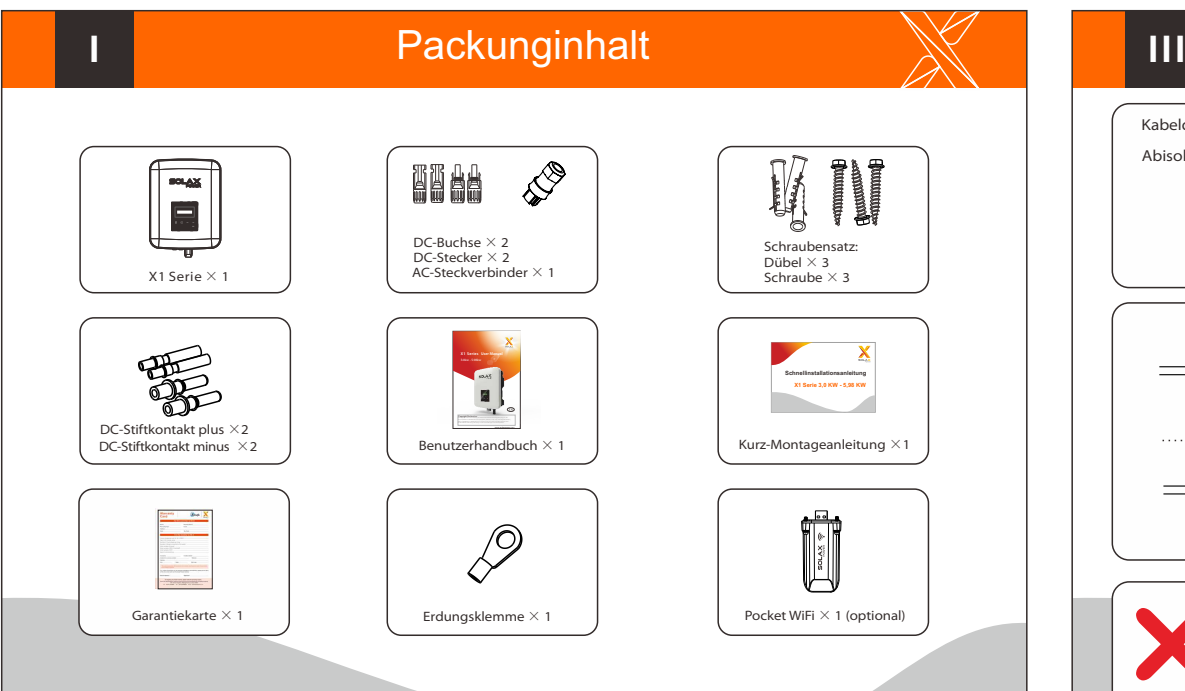

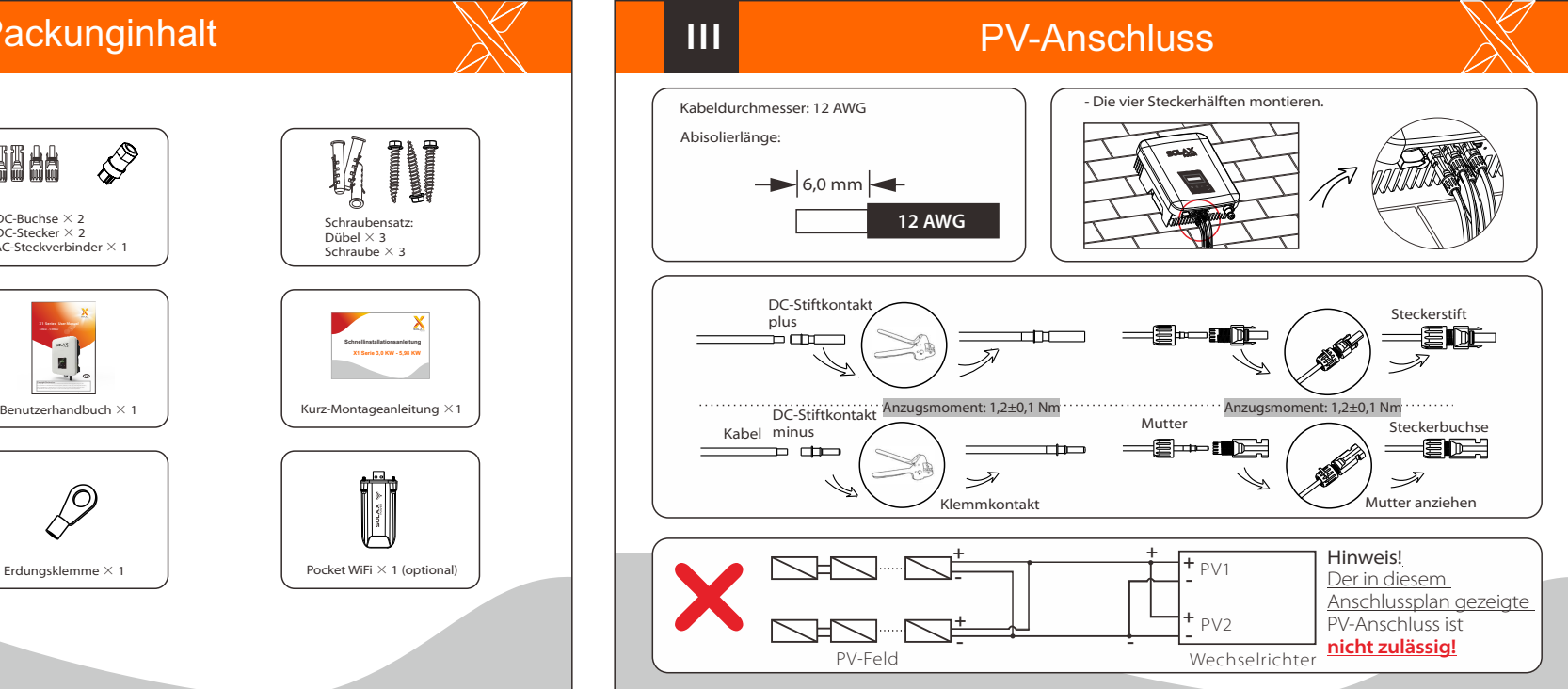

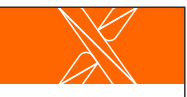

## AC-Anschluss **Firmware-Aktualisierung AC-Anschluss** Firmware-Aktualisierung

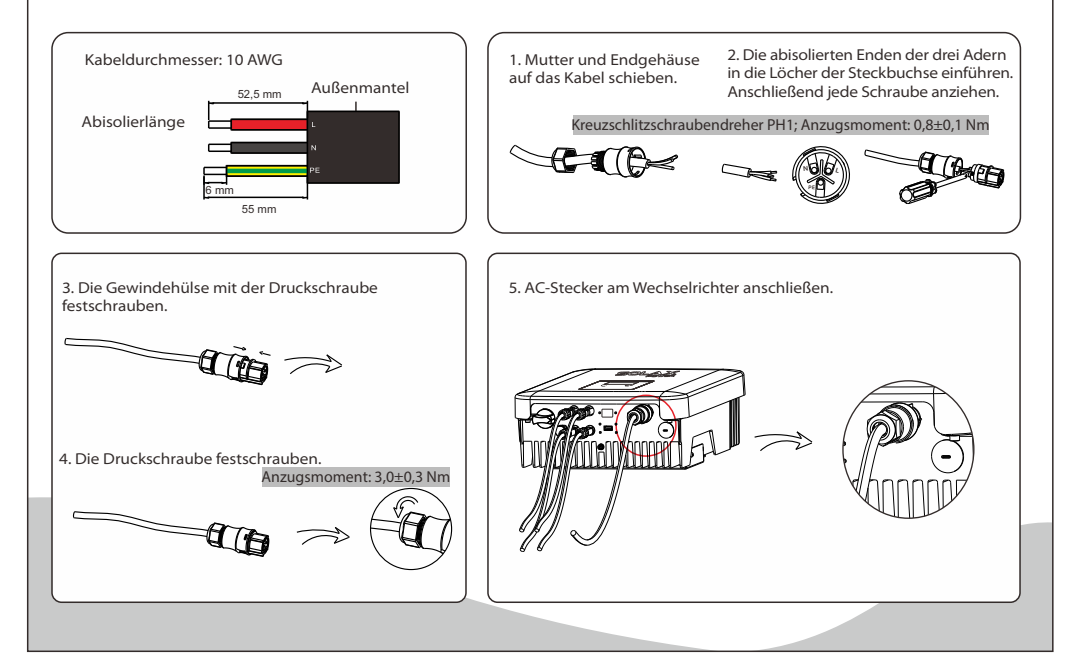

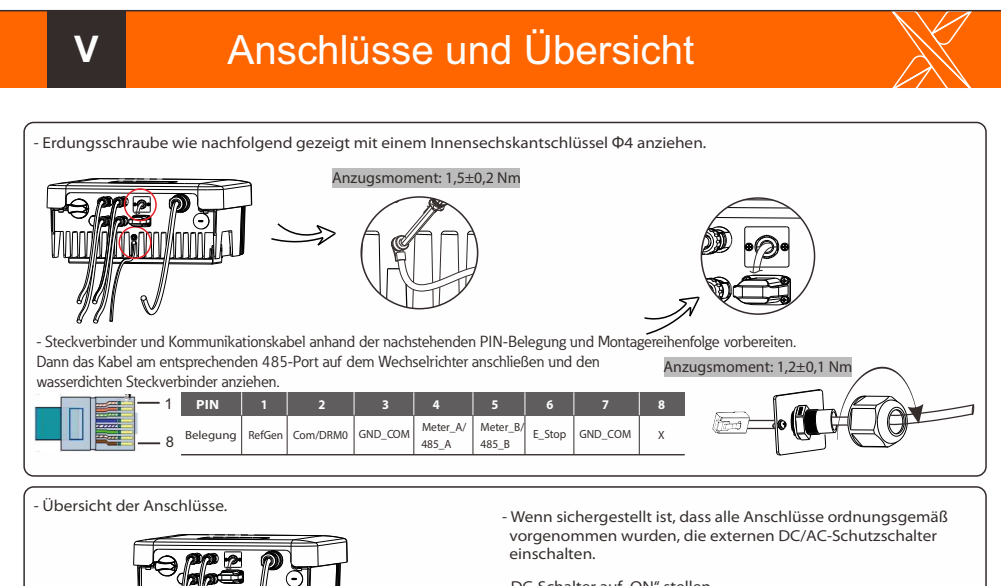

- Der Wechselrichter wird automatisch gestartet, wenn die - DC-Schalter auf "ON" stellen.

 PV-Module ausreichend Energie erzeugen. Die Anzeige-LED wird blau und auf dem LCD-Display erscheint die primäre Benutzeroberfläche.

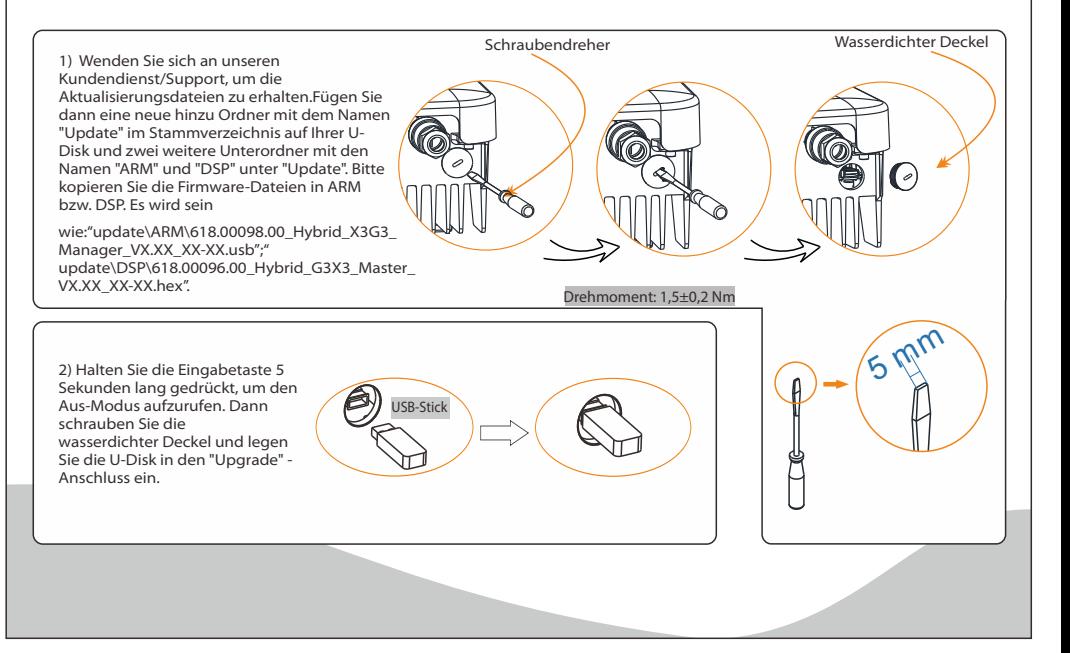

## Firmware-Aktualisierung

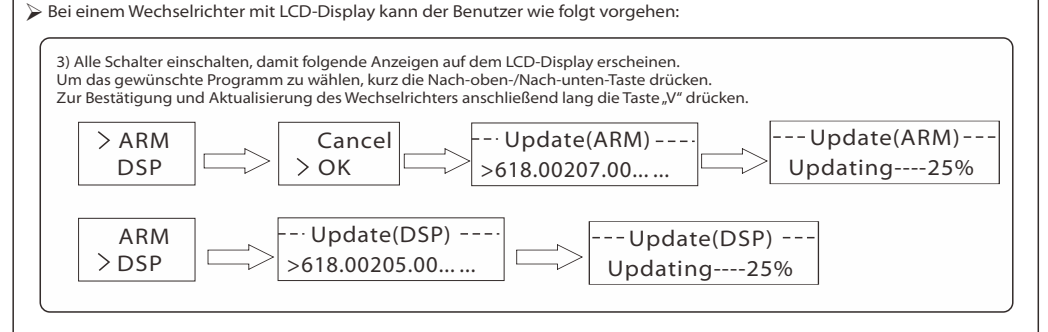

4) Nach Abschluss der Aktualisierung den DC-Schalter ausschalten oder den PV-Steckverbinder abtrennen. USB-Stick herausziehen und den wasserdichten Deckel wieder festschrauben.

Wenden Sie sich an unseren Kundendienst, um das Aktualisierungspaket zu erhalten, und entpacken Sie es auf Ihren USB-Stick. Auf keinen Fall den Namen des Programms ändern, da der Wechselrichter sonst nicht mehr funktioniert!

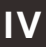